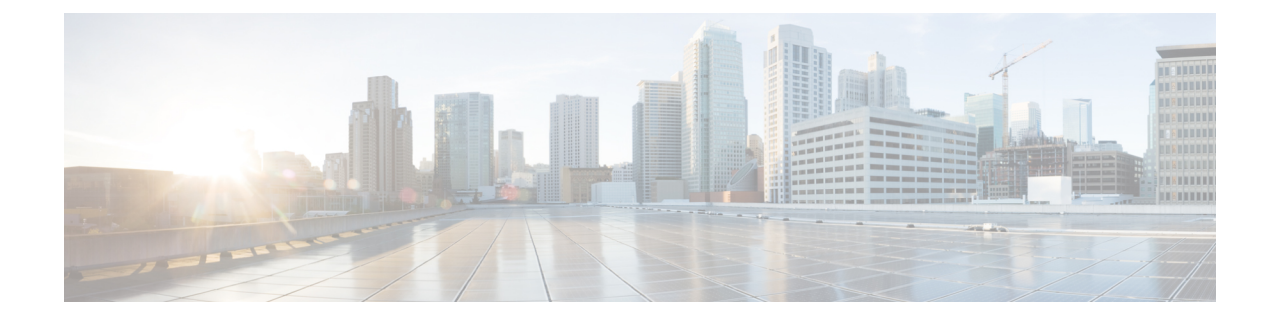

# 一般的なタスクの実行

この章の内容は、次のとおりです。

- [一般的なタスクの実行](#page-0-0), 1 ページ
- [ログイン](#page-1-0), 2 ページ
- [テナントの追加](#page-4-0), 5 ページ
- [ユーザの追加](#page-7-0), 8 ページ
- 3 [層アプリケーションのエンドポイント](#page-12-0) グループおよびコントラクトの導入, 13 ページ

## <span id="page-0-0"></span>一般的なタスクの実行

 $\begin{picture}(20,20) \put(0,0){\line(1,0){10}} \put(15,0){\line(1,0){10}} \put(15,0){\line(1,0){10}} \put(15,0){\line(1,0){10}} \put(15,0){\line(1,0){10}} \put(15,0){\line(1,0){10}} \put(15,0){\line(1,0){10}} \put(15,0){\line(1,0){10}} \put(15,0){\line(1,0){10}} \put(15,0){\line(1,0){10}} \put(15,0){\line(1,0){10}} \put(15,0){\line(1$ 

API を使用した多くの一般的なタスクの詳細な手順については、『*Cisco APIC Getting Started Guide*』で確認できます。 (注)

ここでは、テナントを作成し、アプリケーションを展開するのに必要な一般的なタスクの簡単な 例を示します。 これらは一般的な手順です。

- ログイン:セッションを開き設定タスクを実行します。
- テナントの作成:アプリケーションをホストするテナント会社のファブリック内でプライ ベート ドメインを作成します。
- ユーザの作成:テナントのアプリケーションを導入し維持するテナントの管理者のアカウン トを作成します。
- アプリケーションの導入:エンドポイント グループとコントラクトをテナント ネットワー ク内で設定し、アプリケーションをホストするのに必要なサーバを接続します。

 $\label{eq:1} \mathscr{D}_{\mathcal{A}}$ (注)

この例では、JSON および XML 構造が読みやすいように改行、スペース、インデントで展開 されています。

# <span id="page-1-0"></span>ログイン

API [セッションの認証と維持](b_APIC_RESTful_API_User_Guide_chapter_010.pdf#unique_19) に説明するように、データ構造内の有効なユーザ名とパスワードを **aaaLogin** API メソッドに送信することによって APIC REST API にログインできます。 ログイン成 功後に、定期的にセッションを更新する必要があります。

次の例に、XML および JSON を使用して管理者としてログインし、設定時にセッションを更新 し、ログアウトする方法を示します。

#### 例:**XML API** を使用したユーザの認証

次に、ユーザ名とパスワードを含む XML データ構造を使用してユーザをログインする例を示し ます。

```
POST https://192.0.20.123/api/aaaLogin.xml
<aaaUser name="georgewa" pwd="paSSword1"/>
次に、ログイン成功時の応答例を示します。
<imdata>
  <aaaLogin
    token=
"mk/i+LHZMhFQ47YyMlfZOjmUQQV4PXwFAY/6Dyg5Bm7PC0SVdm
MVWeOlLw69AoNoRVziR8GQeNqPbX/Vu92PxWyPjGx7kOQpoTaUY
P4Y2NkBwRfl5fEDwUe5WnGl3VoBXF4nrc8QSG8N1UWCuIFIyt9O
OzgsLG58fTf4OPCUqQL="
    refreshTimeoutSeconds="300" lastName="Washington" firstName="George">
      <aaaUserDomain name="all" rolesR="0" rolesW="2">
        <aaaReadRoles/>
        <aaaWriteRoles>
          <role name="admin"/>
        </aaaWriteRoles>
      </aaaUserDomain>
      <aaaUserDomain name="common" rolesR="0" rolesW="1">
        <aaaReadRoles/>
        <aaaWriteRoles>
          <role name="read-only"/>
        </aaaWriteRoles>
      </aaaUserDomain>
    <DnDomainMapEntry dn="uni/tn-common" readPrivileges="0" writePrivileges="3"/>
  </aaaLogin>
</imdata>
```
応答には、ユーザに関するドメインとロール情報とともにセッションのタイムアウト時間とセッ ション トークンが含まれます。

次に、**aaaRefresh** API メソッドを使用してセッションをリフレッシュする例を示します。

GET https://192.0.20.123/api/aaaRefresh.xml

次に、セッションのリフレッシュが成功したときの応答例を示します。

```
<?xml version="1.0" encoding="UTF-8"?>
<imdata>
  <aaaLogin
    token=
"mk/i+LHZMhFQ47YyMlfZOua51veZ5mdbJAbHG7vjKVJ7QAuUDW
YGGkAdwSxjjcPYK/4Hav3QdZN/E7zJ/Rhc87tmpihVWpkP42VqU
D4aeELVQULz97ZpKnGfF0ki9vqBYkCYRg0vMstXO8IhxNYLtlC8
rxzgZFti+6biMQ+boRx="
    refreshTimeoutSeconds="0"
    lastName=""
    firstName=""/>
</imdata>
```
次の例では、**aaaLogout API** メソッドを使用してユーザをログアウトします。

POST https://192.0.20.123/api/aaaLogout.json <aaaUser name="admin" /> 次に、ログアウト成功時の応答例を示します。

```
<?xml version="1.0" encoding="UTF-8"?>
<imdata>
</imdata>
```
### 例:**JSON API** を使用したユーザの認証

```
次に、ユーザ名とパスワードを含む JSON データ構造を使用してユーザをログインする例を示し
ます。
POST https://192.0.20.123/api/aaaLogin.json
{
  "aaaUser":{
    "attributes":{
     "name":"georgewa",
     "pwd":"paSSword1"
   }
 }
}
次に、ログイン成功時の応答例を示します。
{
  "imdata":[{
     "aaaLogin":{
       "attributes":{
         "token":"token":
"GkZl5NLRZJl5+jqChouaZ9CYjgE58W/pMccR+LeXmdO0obG9NB
Iwo1VBo7+YC1oiJL9mS6I9qh62BkX+Xddhe0JYrTmSG4JcKZ4t3
bcP2Mxy3VBmgoJjwZ76ZOuf9V9AD6Xl83lyoR4bLBzqbSSU1R2N
IgUotCGWjZt5JX6CJF0=",
         "refreshTimeoutSeconds":"300",
         "lastName":"Washington",
         "firstName":"George"
```
},

```
"children":[{
             "aaaUserDomain":{
               "attributes":{
                  "name":"all",
                  "rolesR":"0",
                  "rolesW":"2"
               },
               "children":[{
                    "aaaReadRoles":{
                      "attributes":{}
                   }
                  }, {
                    "aaaWriteRoles":{
                      "attributes":{},
                      "children":[{
                          "role":{
                             "attributes":{
                               "name":"admin"
                             }
                          }
                        }
                     \, ]
                   }
                 }
               ]
             }
           }, { }"aaaUserDomain":{
                "attributes":{
                  "name":"common",
                  "rolesR":"0",
                  "rolesW":"1"
               },
               "children":[{
                    "aaaReadRoles":{
                      "attributes":{}
                   }
                  }, {
                    "aaaWriteRoles":{
                      "attributes":{},
                      "children":[{
                           "role":{
                             "attributes":{
                               "name":"read-only"
                             }
                          }
                        }
                     ]
                   }
                 }
               ]
             \begin{array}{c} \n\end{array}},
             "DnDomainMapEntry":{
               "attributes":{
                 "dn":"uni/tn-common",
                  "readPrivileges":"0",
                  "writePrivileges":"3"
               }
             }
           }
         ]
       }
    }
 ]
}
```
応答には、ユーザに関するドメインとロール情報とともにセッションのタイムアウト時間とセッ ション トークンが含まれます。

次に、**aaaRefresh** API メソッドを使用してセッションをリフレッシュする例を示します。

GET https://192.0.20.123/api/aaaRefresh.json

次に、セッションのリフレッシュが成功したときの応答例を示します。

```
{
  "imdata":[{
      "aaaLogin":{
        "attributes":{
          "token":
"Zs8jf2rcseiiYydx9WbyRVOScWs6c0Orti7EBg1H02jt0JV9oe
icX1ULLquI+LCN/93cAf46AErXpT4kN0mrCQRcCMRAl6m0ObT/r
G4D9UTm6/NNnqzhntCWTKt9IovTFDpD8Ocx1oXn2jpmS6PYDBJt
Wp4rIAu11sdM8BA24g6=",
           "refreshTimeoutSeconds":"0",
          "lastName":"",
          "firstName":""
        }
      }
    }
 ]
```
次の例では、**aaaLogout** API メソッドを使用してユーザをログアウトします。

POST https://192.0.20.123/api/aaaLogout.json

```
{
 "aaaUser":{
   "attributes":{
     "name":"georgewa"
   }
 }
}
次に、ログアウト成功時の応答例を示します。
{
 "imdata":[]
}
```
### <span id="page-4-0"></span>テナントの追加

}

テナントは仮想ファブリック内のポリシー所有者です。テナントは、プライベートエンティティ または共有エンティティにすることができます。たとえば、安全に分割されたプライベートテナ ントまたは他のテナントにより共有されるコンテキストおよびブリッジ ドメインを持つテナント を作成できます。 テナントの共有タイプは通常、common、default または infra という名前が付い ています。

管理情報モデルでは、テナントはクラスfv:Tenantの管理対象オブジェクト(MO)で表されます。 『*Cisco APIC Management Information Model Reference*』に従って、fv:Tenant クラスのオブジェクト はポリシー解決のユニバース(uni)クラスの子で、uni/tn-[*name*] の識別名(DN)形式を持って います。

次の例に、XML および JSON を使用して ExampleCorp という名前の新しいテナントを追加する方 法を示します。

### 例:**XML API** を使用したテナントの追加

新しいテナントを作成するには、メッセージの本文または URI でクラスと十分な命名情報を指定 する必要があります。

XML APIを使用してExampleCorpという名前の新しいテナントを作成するには、次のHTTPPOST メッセージを送信します。

```
POST https://192.0.20.123/api/mo/uni.xml
```
<fvTenant name="ExampleCorp"/>

または、次の例のように URI でテナントに名前を付けることができます。

POST https://192.0.20.123/api/mo/uni/tn-ExampleCorp.xml

<fvTenant />

(?rsp-subtree=modified を POST URI に追加することで)応答が要求された場合は、成功した操 作により次の応答本文が返されます。

```
<imdata>
    <fvTenant
        instanceId="0:0"
        childAction="deleteNonPresent"
        dn="uni/tn-ExampleCorp"
        lcOwn="local"
        name="ExampleCorp"
        replTs="never"
        rn=""
        status="created"
    />
</imdata>
```
テナントを削除するには、次の HTTP DELETE メッセージを送信します。

DELETE https://192.0.20.123/api/mo/uni/tn-ExampleCorp.xml

または、次の例のように、fv:Tenant属性内に十分な命名情報とstatus="deleted"が含まれるHTTP POST メッセージを送信できます。

```
POST https://192.0.20.123/api/mo/uni.xml
<fvTenant name="ExampleCorp" status="deleted"/>
```
#### 例:**JSON API** を使用したテナントの追加

新しいテナントを作成するには、メッセージの本文または URI でクラスと十分な命名情報を指定 する必要があります。

JSONAPIを使用して新しいテナントを作成するには、次のHTTPPOSTメッセージを送信します。

```
POST https://192.0.20.123/api/mo/uni.json
{
```
{

```
"fvTenant" : {
   "attributes" : {
     "name" : "ExampleCorp"
   }
 }
}
または、次の例のように URI でテナントに名前を付けることができます。
POST https://192.0.20.123/api/mo/uni/tn-ExampleCorp.json
  "fvTenant" : {
   "attributes" : {
   }
 }
}
```
(?rsp-subtree=modified を POST URI に追加することで)応答が要求された場合は、成功した操 作により次の応答本文が返されます。

```
{
  "imdata" :
  \left[ \begin{array}{c} 1 \\ 1 \end{array} \right]"fvTenant" : {
          "attributes" : {
            "instanceId" : "0:0",
            "childAction" : "deleteNonPresent",
            "dn" : "uni/tn-ExampleCorp",
            "lcOwn" : "local",
            "name" : "ExampleCorp",
            "replTs" : "never",
            "rn" : "",
            "status" : "created"
         }
       }
    }
 ]
}
```
テナントを削除するには、次の HTTP DELETE メッセージを送信します。

DELETE https://192.0.20.123/api/mo/uni/tn-ExampleCorp.json

または、次の例のように、fv:Tenant 属性内に十分な命名情報と "status" : "deleted" が含まれる HTTP POST メッセージを送信できます。

```
POST https://192.0.20.123/api/mo/uni.json
{
  "fvTenant" : {
    "attributes" : {
      "name" : "ExampleCorp",
      "status" : "deleted"
   }
 }
}
```
## <span id="page-7-0"></span>ユーザの追加

APICユーザアカウントには、名前とパスワードに加えて、ユーザの権限レベル(ロール)とファ ブリック内のユーザ制御の範囲(ドメイン)に関する情報が含まれます。 たとえば、クラウドの 管理者はテナントを作成して追加の管理者を割り当てる機能を含むグローバルな制御が可能な一 方で、テナントの管理者は通常、テナントのドメインまたはネットワークに制限されます。 ユー ザ アカウントを設定するときは、パスワードの有効期限ポリシーなどの追加の設定項目を指定し たり、それらの項目を省略してデフォルトの設定を使用することができます。

管理情報モデルでは、APIC ユーザはクラス aaa:User の管理対象オブジェクト (MO)で表されま す。 『*Cisco APIC Management Information Model Reference*』に従って、aaa:User クラスのオブジェ クトには uni/userext/user-[*name*] の識別名(DN)形式があります。 aaa:User クラスの直接プロ パティ(属性)には、ユーザ ドメインまたは権限レベルのフィールドが含まれませんが、このク ラスのリファレンスは aaa:UserDomain の子クラス(サブツリー)を示し、それには aaa:UserRole の子クラスがあります。 新しいユーザを追加する API コマンド構造には、次の階層でこれらの子 クラスにユーザ ドメインおよび権限レベルの設定を含めることができます。

- aaa:User:ユーザ オブジェクトには、1 つ以上のユーザ ドメインの子オブジェクトを含める ことができます。
	- aaa:UserDomain:ユーザドメインオブジェクトには、1つ以上のユーザロールオブジェ クトを含めることができます。

◦ aaa:UserRole:ユーザロールオブジェクトは、ユーザの権限レベルを指定します。

次の例に、XML および JSON を使用して新しいユーザを管理者権限を持つユーザ ドメイン ExampleCorp に追加する方法を示します。 追加の例に、コマンドラインからタスクを実行するた めの cURL コマンドの使用方法を示します。

#### 例:**XML API** を使用したユーザの追加

新しいオブジェクトを作成するには、URI またはメッセージの本文でクラスと十分な命名情報を 指定する必要があります。 この例では、URI には DN が含まれ、メッセージの本文にはオブジェ クト クラスが含まれます。

XML API を使用して新しいユーザを作成および設定するには、次の HTTP POST メッセージを送 信します。

POST https://192.0.20.123/api/mo/uni/userext/user-georgewa.xml

```
<aaaUser
 pwd="password1"
 firstName="George"
 lastName="Washington"
 phone="4085551212"
 email="georgewa@example.com" >
   <aaaUserDomain name="ExampleCorp" >
       <aaaUserRole name="admin" />
   </aaaUserDomain>
```
</aaaUser>

または、/api/mo.xml に POST 送信して DN 属性 dn="uni/userext/user-georgewa" を提供するか、 または /api/mo/uni/userext.xml に POST 送信して名前属性 name="georgewa" を提供することができ ます。

このコマンド構造の子セクションでは、新しいユーザがそのユーザ ドメインの管理者ロールを持 つExampleCorpユーザドメイン内に配置されるように設定されます。新しいユーザを作成すると きは、この例に示す情報より少ない情報または多い情報を指定できます。 追加属性は、後続の操 作で設定できます。

(?rsp-subtree=modified を POST URI に追加することで)応答が要求された場合は、成功した操 作により次の応答本文が返されます。

```
<imdata>
 <aaaUser
    instanceId="0:0"
    accountStatus="active"
   childAction="deleteNonPresent"
   clearPwdHistory="no"
   descr=""
   dn="uni/userext/user-georgewa"
    email="georgewa@example.com"
   encPwd=""
   expiration="never"
   expires="no"
    firstName="George"
    intId="none"
    lastName="Washington"
   lcOwn="local"
   name="georgewa"
   phone="4085551212"
   pwd="password1"
   pwdLifeTime="no-password-expire"
   pwdSet="no"
   replTs="never"
   rn=""
    status="created" >
      <aaaUserDomain
        instanceId="0:0"
        childAction="deleteNonPresent"
        descr="" intId="none"
       lcOwn="local"
       name="common"
       replTs="never"
        rn="userdomain-common"
        status="created" >
          <aaaUserRole
            instanceId="0:0"
            childAction="deleteNonPresent"
            descr=""
            intId="none"
            lcOwn="local"
            name="read-only"
            privType="readPriv"
            replTs="never"
            rn="role-read-only"
            status="created" />
          </aaaUserDomain>
      <aaaUserDomain
        instanceId="0:0"
       childAction="deleteNonPresent"
        descr=""
        intId="none"
       lcOwn="local"
        name="ExampleCorp"
        replTs="never"
```

```
rn="userdomain-ExampleCorp"
        status="created" >
          <aaaUserRole
            instanceId="0:0"
            childAction="deleteNonPresent"
            descr=""
            intId="none"
            lcOwn="local"
            name="admin"
            privType="readPriv"
            replTs="never"
            rn="role-admin"
            status="created" />
      </aaaUserDomain>
  </aaaUser>
</imdata>
```
この応答は、ユーザが 2 つのユーザ ドメインに作成され追加されたことを示します。 要求通り に、ユーザにはExampleCorpユーザドメインでの管理者権限があります。デフォルトでは、ユー ザには共通のユーザ ドメインでの読み取り専用権限もあります。

ユーザを削除するには、次の HTTP DELETE メッセージを送信します。

DELETE https://192.0.20.123/api/mo/uni/userext/user-georgewa.xml

または、次の例のように、aaa:User属性内に十分な命名情報とstatus="deleted"が含まれるHTTP POST メッセージを送信できます。

POST https://192.0.20.123/api/mo.xml <aaaUser dn="uni/userext/user-georgewa" status="deleted" />

### <span id="page-9-0"></span>例:**JSON API** を使用したユーザの追加

新しいオブジェクトを作成するには、URI またはメッセージの本文でクラスと十分な命名情報を 指定する必要があります。 この例では、URI には DN が含まれ、メッセージの本文にはオブジェ クト クラスが含まれます。

JSON API を使用して新しいユーザを作成および設定するには、次の HTTP POST メッセージを送 信します。

POST https://192.0.20.123/api/mo/uni/userext/user-georgewa.json

```
{
 "aaaUser" : {
    "attributes" : {
      "pwd" : "password1",
      "firstName" : "George"
      "lastName" : "Washington",
     "phone" : "4085551212",
     "email" : "georgewa@example.com"
   },
    "children" : [{
        "aaaUserDomain" : {
          "attributes" : {
            "name" : "ExampleCorp"
          },
          "children" : [{
              "aaaUserRole" : {
                "attributes" : {
                  "name" : "admin"
```
} } } ] } } ] } }

{

または、/api/mo.json に POST 送信して DN 属性 "dn":"uni/userext/user-georgewa" を提供するか、 または /api/mo/uni/userext.json に POST 送信して名前属性 "name":"georgewa" を提供することがで きます。

このコマンド構造の子セクションでは、新しいユーザがそのユーザ ドメインの管理者ロールを持 つExampleCorpユーザドメイン内に配置されるように設定されます。新しいユーザを作成すると きは、この例に示す情報より少ない情報または多い情報を指定できます。 追加属性は、後続の操 作で設定できます。

(?rsp-subtree=modified を POST URI に追加することで)応答が要求された場合は、成功した操 作により次の応答本文が返されます。

```
"imdata" : [{
    "aaaUser" : {
      "attributes" : {
        "instanceId" : "0:0",
        "accountStatus" : "active",
        "childAction" : "deleteNonPresent",
        "clearPwdHistory" : "no",
        "descr" : "",<br>"dn" : "uni/userext/user-georgewa",
        "dn" : "uni/userext/user-georgewa",
        "email" : "georgewa@example.com",
        "encPwd" : "",
        "expiration" : "never",
        "expires" : "no",
        "firstName" : "George",
        "intId" : "none",
        "lastName" : "Washington",
        "lcOwn" : "local",
        "name" : "georgewa",
        "phone" : "5551212",
        "pwd" : "password1",
        "pwdLifeTime" : "no-password-expire",
        "pwdSet" : "no",
        "replTs" : "never",
        "rn" : "",
        "status" : "created"
      },
      "children" : [{
          "aaaUserDomain" : {
            "attributes" : {
               "instanceId" : "0:0",
               "childAction" : "deleteNonPresent",
               "descr" : "",
               "dn" : "",
               "intId" : "none",
               "lcOwn" : "local",
               "name" : "common",
              "replTs" : "never",
               "rn" : "userdomain-common",
               "status" : "created"
             },
             "children" : [{
                 "aaaUserRole" : {
                   "attributes" : {
                     "instanceId" : "0:0",
```

```
"childAction" : "deleteNonPresent",
                     "descr" : "",
                     "dn" : "",
                     "intId" : "none",
                     "lcOwn" : "local",
                     "name" : "read-only",
                     "privType" : "readPriv",
                     "replTs" : "never",
                     "rn" : "role-read-only",
                     "status" : "created"
                  }
                }
              }
           ]
         \begin{matrix} \vdots \\ \vdots \\ \vdots \end{matrix}}, {
         "aaaUserDomain" : {
            "attributes" : {
              "instanceId" : "0:0",
              "childAction" : "deleteNonPresent",
              "descr" : "",
              "dn" : "",
              "intId" : "none",
              "lcOwn" : "local",
              "name" : "ExampleCorp",
              "replTs" : "never",
              "rn" : "userdomain-ExampleCorp",
              "status" : "created"
            },
            "children" : [{
                "aaaUserRole" : {
                   "attributes" : {
                     "instanceId" : "0:0",
                     "childAction" : "deleteNonPresent",
                     "descr" : "",
                     "dn" : "",
                     "intId" : "none",
                     "lcOwn" : "local",
                     "name" : "admin",
                     "privType" : "writePriv",
                     "replTs" : "never",
                     "rn" : "role-admin",
                     "status" : "created"
                  }
                 }
              }
            ]
          }
       }
     ]
   }
}
```
この応答は、ユーザが 2 つのユーザ ドメインに作成され追加されたことを示します。 要求通り に、ユーザにはExampleCorpユーザドメインでの管理者権限があります。デフォルトでは、ユー ザには共通のユーザ ドメインでの読み取り専用権限もあります。

ユーザを削除するには、次の HTTP DELETE メッセージを送信します。

DELETE https://192.0.20.123/api/mo/uni/userext/user-georgewa.json

または、次の例のように、aaa:User 属性内に十分な命名情報と "status":"deleted" が含まれる HTTP POST メッセージを送信できます。

POST https://192.0.20.123/api/mo.json

] }

```
{
  "aaaUser" : {
    "attributes" : {
      "dn" : "uni/userext/user-georgewa",
      "status" : "deleted"
    }
 }
}
```
#### 例:**cURL** による **JSON API** を使用したユーザの追加

新しいオブジェクトを作成するには、URI またはメッセージの本文でクラスと十分な命名情報を 指定する必要があります。 この例では、URI には DN が含まれ、メッセージの本文にはオブジェ クト クラスが含まれます。

「例:JSON API [を使用したユーザの追加](#page-9-0), (10 ページ)」に示す形式で JSON 構造を含むローカ ル ファイルを作成します。 この例では、ファイル名は newuser.json で、そのファイルは別のディ レクトリにあります。

cURL コマンドラインで、HTTP 方式(POST など)、ローカル ファイルのパスと名前、および API 操作の URI を指定する必要があります。

curl コマンドを使用して、次の例のように POST メッセージ内の JSON ファイルを API に送信し ます。

curl -X POST --data "@../users/newuser.json" https://192.0.20.123/api/mo/uni/userext/user-georgewa.json

 $\frac{\mathcal{L}}{\mathcal{L}}$ 

(注)

ファイル名の前に@記号を必ず入力してください。cURLツールは無料でオープンソフトウェ アです。 cURL の使用に関する詳細情報はオンラインで確認できます。

(?rsp-subtree=modified を POST URI に追加することで)応答が要求された場合は、成功した操 作により「例:JSON API [を使用したユーザの追加](#page-9-0), (10 ページ)」に示す応答本文が返されま す。

ユーザを削除するには、JSON ファイルを編集して "status":"deleted" の aaaUser 属性を追加し て、コマンドを再度送信します。

または、この HTTP DELETE メッセージを送信できます。

curl -X DELETE https://192.0.20.123/api/mo/uni/userext/user-georgewa.json

# <span id="page-12-0"></span>**3** 層アプリケーションのエンドポイント グループおよび コントラクトの導入

Cisco ApplicationCentric Infrastructure(ACI)ファブリックの一般的な用途は、テナントネットワー ク内で 3 層アプリケーションをホストすることです。 APIC REST API を使用して、このようなア プリケーションのエンドポイントグループとコントラクトを設定できます。この例では、アプリ ケーションは、次の図に示すように 3 台のサーバ、Web サーバ、アプリケーション サーバ、およ びデータベース サーバを使用して実装されます。

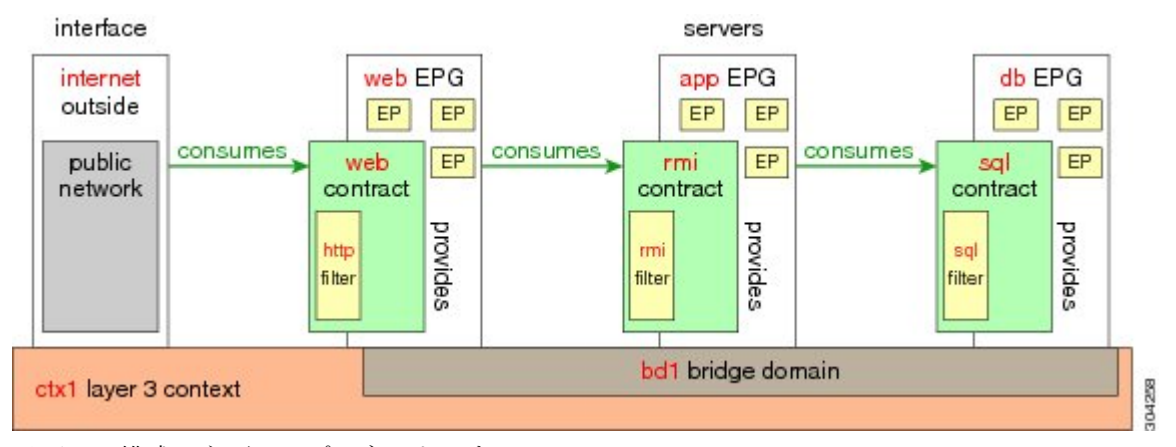

以下は、構成の主要コンポーネントです。

- •エンドポイントグループ (EPG): 各サーバは、各エンドポイントグループに関連付けられ たコントラクトに従って他のエンドポイントグループからトラフィックを供給されるか消費 するエンドポイント グループを表します。
- コントラクト:エンドポイントで送受信されるトラフィックはコントラクトによって抑制さ れ、コントラクトはエンドポイントから提供されたトラフィックとエンドポイントで消費さ れるトラフィックのフィルタ セットを適用します。
- フィルタ:フィルタは、フィルタを含むコントラクトにより許可または拒否されるデータプ ロトコルを指定します。

次のネットワーク コンポーネントは、すでに存在すると想定されています。

- •ブリッジ ドメイン (BD) : レイヤ 3 コンテキストに関連付けられたレイヤ 2 ネットワーク
- コンテキスト:サーバ間の通信用のレイヤ 3 プライベート ネットワーク。
- 外部ポート:アプリケーションへの外部アクセス用のレイヤ 3 ネットワーク ポート。
- Virtual Machine Manager (VMM) およびハイパーバイザ コンポーネント
- VLAN

(注)

3 層アプリケーションの導入に関する拡張された包括的な例については、『*Cisco APIC Getting Started Guide*』を参照してください。

構成情報は、テナントの識別名(DN)に送信される単一の XML 構造に含まれています。 この例 では、テナントの名前はExampleCorpです。XML APIを使用してアプリケーションを展開するに は、次の HTTP POST メッセージを送信します。

POST https://192.0.20.123/api/mo/uni/tn-ExampleCorp.xml

次の XML 構造を POST メッセージの本文に含めます。

```
<fvTenant name="ExampleCorp">
    <fvAp name="OnlineStore">
        <fvAEPg name="web">
            <fvRsBd tnFvBDName="bd1"/>
            <fvRsCons tnVzBrCPName="rmi"/>
            <fvRsProv tnVzBrCPName="web"/>
            <fvRsDomAtt tDn="uni/vmmp-VMware/dom-datacenter"/>
        \langle fvAEPg\rangle<fvAEPg name="db">
            <fvRsBd tnFvBDName="bd1"/>
            <fvRsProv tnVzBrCPName="sql"/>
            <fvRsDomAtt tDn="uni/vmmp-VMware/dom-datacenter"/>
        \langle fvAEPq>
        <fvAEPg name="app">
            <fvRsBd tnFvBDName="bd1"/>
            <fvRsProv tnVzBrCPName="rmi"/>
            <fvRsCons tnVzBrCPName="sql"/>
            <fvRsDomAtt tDn="uni/vmmp-VMware/dom-datacenter"/>
        \langle/fvAEPq>
    </fvAp>
    <vzFilter name="http" >
        <vzEntry dFromPort="80" name="DPort-80" prot="tcp" etherT="ip" />
        <vzEntry dFromPort="443" name="DPort-443" prot="tcp" etherT="ip" />
    </vzFilter>
    <vzFilter name="rmi" >
        <vzEntry dFromPort="1099" name="DPort-1099" prot="tcp" etherT="ip" />
    </vzFilter>
    <vzFilter name="sql">
        <vzEntry dFromPort="1521" name="DPort-1521" prot="tcp" etherT="ip" />
    </vzFilter>
    <vzBrCP name="web">
        <vzSubj name="web">
            <vzRsSubjFiltAtt tnVzFilterName="http"/>
        </vzSubj>
    </vzBrCP>
    <vzBrCP name="rmi">
        <vzSubj name="rmi">
            <vzRsSubjFiltAtt tnVzFilterName="rmi"/>
        </vzSubj>
    </vzBrCP>
    <vzBrCP name="sql">
        <vzSubj name="sql">
           <vzRsSubjFiltAtt tnVzFilterName="sql"/>
        </vzSubj>
    </vzBrCP>
</fvTenant>
```
XML構造では、最初の行がExampleCorpという名前のテナントを変更または必要に応じて作成し ます。

<fvTenant name="ExampleCorp">

次の行は、OnlineStoreという名前のアプリケーションネットワークプロファイルを作成します。

<fvAp name="OnlineStore">

アプリケーション ネットワーク プロファイル内の要素は、3 つのエンドポイント グループを作成 します(3台のサーバそれぞれに1つずつ)。次の行は、webという名前のエンドポイントグルー プを作成し、bd1 という名前の既存のブリッジ ドメインに関連付けます。 このエンドポイント グ ループは、rmi という名前のバイナリ コントラクトで許可されたトラフィックのコンシューマま たは宛先であり、web という名前のバイナリ コントラクトで許可されたトラフィックのプロバイ ダーまたは送信元です。 エンドポイント グループは、datacenter という名前の VMM ドメインに 関連付けられます。

```
<fvAEPg name="web">
    <fvRsBd tnFvBDName="bd1"/>
    <fvRsCons tnVzBrCPName="rmi"/>
    <fvRsProv tnVzBrCPName="web"/>
    <fvRsDomAtt tDn="uni/vmmp-VMware/dom-datacenter"/>
</fvAEPg>
```
残りの 2 つのエンドポイント グループは、アプリケーション サーバとデータベース サーバに対 し、同様の方法で作成されます。

次の行は、TCP トラフィックのタイプ HTTP (ポート 80) および HTTPS (ポート 443) を指定す る http という名前のトラフィック フィルタを定義します。

```
<vzFilter name="http">
    <vzEntry dFromPort="80" name="DPort-80" prot="tcp" />
    <vzEntry dFromPort="443" name="DPort-443" prot="tcp" />
</vzFilter>
```
残りの2つのフィルタは、アプリケーションのデータおよびデータベース (sql) のデータに対し、 同様の方法で作成されます。

次の行は、http という名前のフィルタを組み込む web という名前のバイナリ コントラクトを作成 します。

```
<vzBrCP name="web">
   <vzSubj name="web">
        <vzRsSubjFiltAtt tnVzFilterName="http"/>
    </vzSubj>
</vzBrCP>
```
残りの 2 つのコントラクトは、rmi および sql のデータ プロトコルに対し、同様の方法で作成され ます。

最後の行は、構造を閉じます。

</fvTenant>